# **I9420 Client Quick Start Guide**

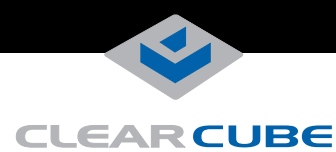

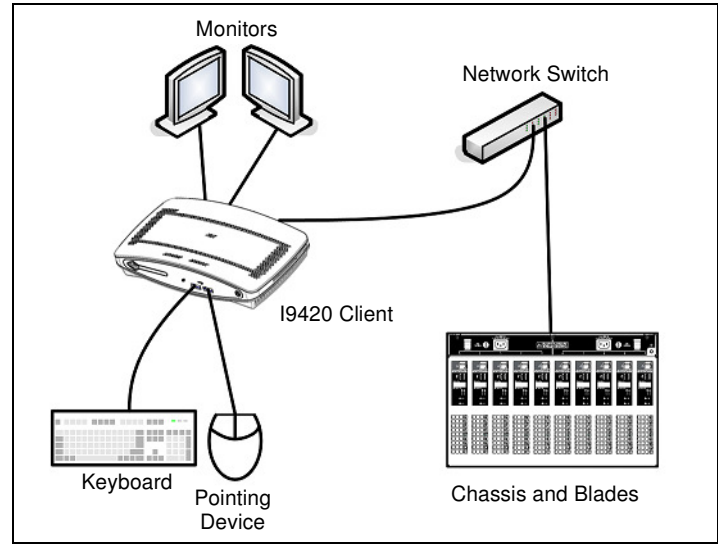

I9420 Client with peripherals & network connection to blades

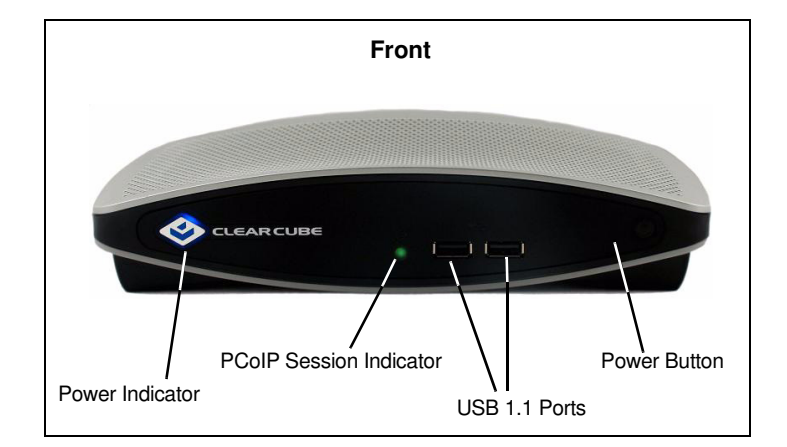

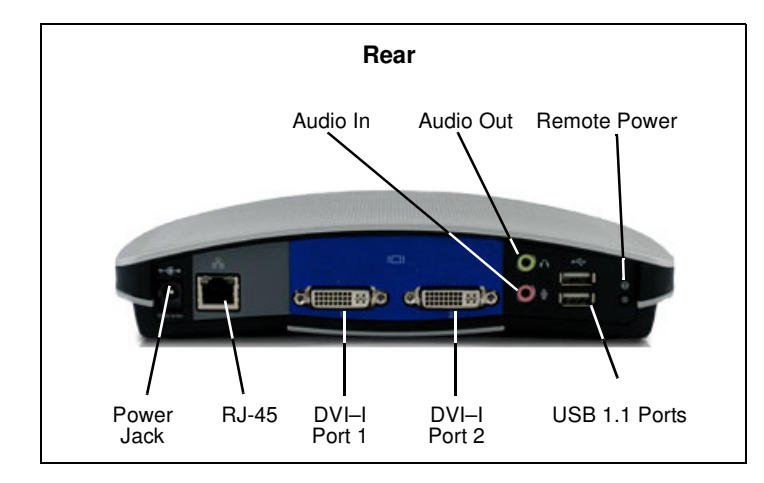

### **I9420 Client Box Contents**

The I9420 Client box contains the following:

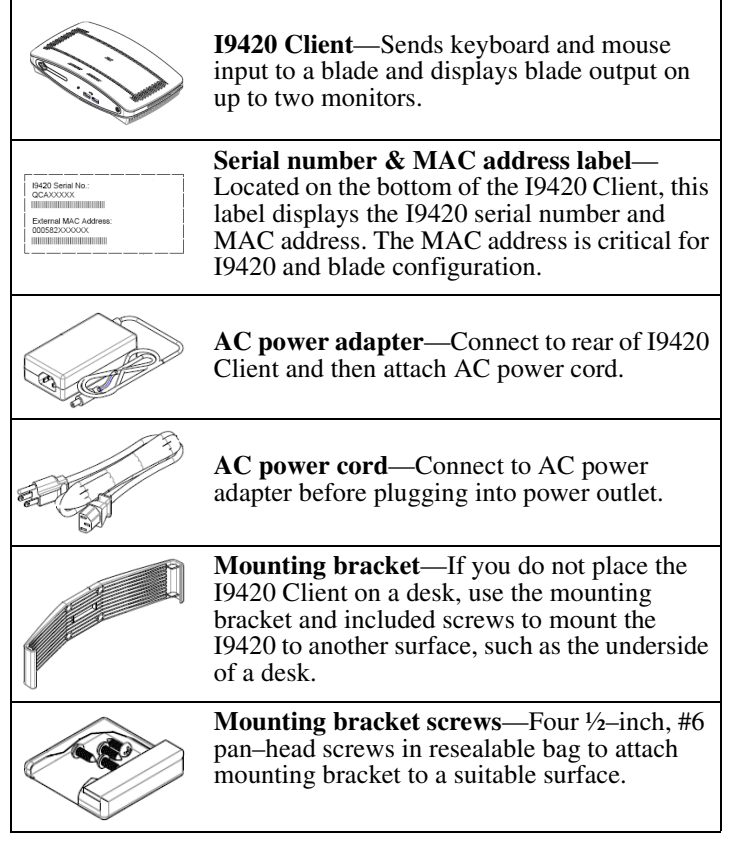

# **I9420 Client Overview**

ClearCube® I9420 Clients connect to ClearCube A1410 and R1350 PC blades with V5120 Dual Host cards to provide the following features:

- Support for up to two independently–configurable monitors
- PC–over–IP™ (PCoIP™) processors, delivering PC video and audio over your IP network
- Four USB 1.1 ports
- Audio in and audio out

In typical ClearCube environments, A1410 and R1350 PC blades are centrally located in data centers. A blade user has an I9420 Client on their desk, connected over an IP network to a blade containing a V5120 Dual Host card. The I9420 provides the interface to the blade. That is, the user can connect monitors, pointing devices, and other peripherals to the I9420 to receive peripheral data sent from a blade and to send USB data to the blade.

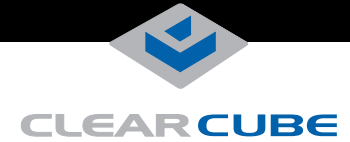

# <span id="page-1-0"></span>**Setting up the I9420 Client**

Perform the following steps to connect peripherals and a network cable to the I9420. **ENSURE YOU FOLLOW THE MOUNTING & COOLING REQUIREMENTS DETAILED BELOW. FAILURE TO DO SO CAN DAMAGE THE CLIENT.**

- **1.** Connect a USB keyboard and a pointing device to the USB ports on the front or the rear of the I9420.
- **2.** Connect a CAT5 or CAT6 Ethernet cable to the RJ-45 jack on the rear of the I9420.
- **3.** Connect a monitor cable to each DVI-I port on the rear of the I9420. If you are using VGA monitors, attach DVI adapters to your monitor cables.
- **4.** Connect the AC power adapter, included with the I9420, to the power jack on the left side of the I9420 rear panel.
- **5.** Connect the AC power adapter to the AC power cable, and then plug the cable into a power outlet.
- **6.** To power on the I9420, gently press and hold the power button on the right side of the I9420 front panel.

#### **Mandatory Mounting & Cooling Requirements**

You can mount the I9420 using the enclosed bracket or by placing it on a flat surface. Ensure the following in all scenarios:

- Ensure at least 4 inches of space around all client edges and at least 2 inches of space above the client.
- Ambient temperature around client never exceeds  $35^{\circ}$  C (95 $^{\circ}$  F).
- Do not stack any objects on top of the client, including paper.
- If the client is placed on a desk or other surface, ensure it is flat and is not standing vertically.
- Do not place the client in enclosed environments such as under a desk without a bracket, on a shelf, or inside a drawer.
- Adjacent furniture (file drawer, desk supports, chairs) do not block or enclose any sides of the client.
- Bracket is mounted so that knees, chairs, and arm supports do not strike the client or restrict air flow or heat dissipation.
- Cables connected to the client are supported to prevent dislodging the client from the bracket.

# **Using the Mounting Bracket**

Use the I9420 mounting bracket, included with the client, to mount a I9420 under a desk. Use a Phillips screwdriver and, optionally, a drill to drill 3/32–inch pilot holes for the mounting bracket screws.

- **Note:** ClearCube recommends attaching all cables to the I9420, as described in [Setting up the I9420 Client](#page-1-0), before inserting the client into the bracket.
- **1.** Use the four holes in the top of the bracket as a pattern to mark the surface (for example, the underside of a desk) where you will attach the bracket. Ensure that:
- There is a minimum of 4 inches of clearance on each side of the client.
- There is at least a 2–inch clearance above the client.
- The bracket is inset a minimum of 2  $\frac{3}{8}$  inches from the front of the desk.  $\frac{3}{8}$
- **2.** Optionally, use a drill to make 3/32–inch pilot holes in each of the bracket markings you just made.
- **3.** Use the included wood screws to screw the bracket into the four holes. Ensure that you do not overtighten the screws.
- **4.** Align the grooves on the side of the I9420 Client with the bracket flanges and gently slide the client into the bracket until it snaps into place.
- **Note:** To prevent overheating, do not stand the client on its sides, and do not cover any ventilation holes.

#### **I9420 Client Indicators**

The I9420 has the following indicators on the front panel:

- **Blue Power Indicator**—Illuminated when I9420 is powered on.
- **PCoIP Session Indicator**—Shows when a connection, or session, is established between the I9420 and a blade. The link indicator displays one of the following:
	- Green indicator—A session is established between the client and blade. The indicator remains green when the blade is powered off, indicating that a session is established while the blade is in a sleep state.
	- Red indicator—No session between the client and blade.

# **Configuration Steps and Additional Information**

See *PCoIP System User's Guide* at support.clearcube.com for information about configuring the I9420 Client and for instructions about provisioning PCoIP processors on the I9420 Client.

Email: support@clearcube.com Web site: support.clearcube.com Toll-free: (866) 652-3400 Phone: (512) 652-3400

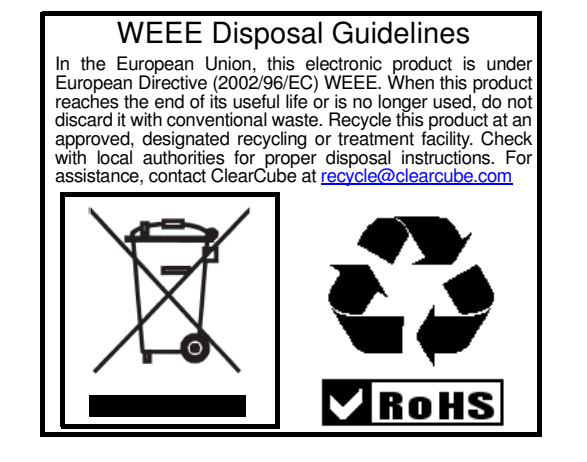

G0200102 Rev B